Ельшин В.А., Ельшина Т.А. Особенности планирования денежных потоков с помощью электронных таблиц MS EXCEL. // Проблемы информатики в образовании, управлении, экономике и технике: Сб. статей XVI Междунар. научно-техн. конф. – Пенза: ПДЗ, 2016. – С. 162-168.

УДК 658.14.012.22

## **ОСОБЕННОСТИ ПЛАНИРОВАНИЯ ДЕНЕЖНЫХ ПОТОКОВ С ПОМОЩЬЮ ЭЛЕКТРОННЫХ ТАБЛИЦ MS EXCEL**

В.А. Ельшин, Т.А. Ельшина

#### **PLANNING CASH FLOW SPREADSHEET-MS EXCEL**

#### V.A. Yelshin, T.A. Yelshina

**Аннотация.** Рассмотрен процесс планирования денежных потоков на предприятиях с помощью электронных таблиц MS Excel. Описан механизм составления плана доходов, плана расходов и бюджета движения денежных средств.

**Ключевые слова:** денежный поток, план доходов, план расходов, бюджет движения денежных средств.

**Abstract.** The process of cash flow planning at the enterprises of electronic tables ms excel. The described mechanism of the plan of income plan of expenses and budget cash flow.

**Keywords:** cash flow, spending plan, budget cash flow.

Последнее десятилетие компьютер в экономических и бухгалтерских службах предприятий стал просто незаменимым инструментом. При этом его применение разнопланово. В первую очередь это, конечно, использование бухгалтерских программ. На сегодняшний день разработано довольно много программных средств, как специализированных («1С», «Парус» и т. д.), так и универсальных, подобно Microsoft Office. На работе, да и в быту часто приходится делать массу различных расчётов, вести многострочные таблицы с числовой и текстовой информацией, проделывая с данными всяческие вычисления, выводя на печать варианты. Для решения ряда экономических и финансовых задач целесообразно использовать многочисленные возможности электронных таблиц. Рассмотрим в этой связи, как можно использовать возможности MS Excel.

Как и любая другая электронная таблица, MS Excel предназначен прежде всего для автоматизации расчётов, которые обычно производят на листке бумаги или с помощью калькулятора. На практике в профессиональной деятельности встречаются довольно сложные расчёты.

Наиболее важным документом предприятия является сводный бюджет, одним из разделов которого является бюджет движения денежных средств. Но даже специализированные программные средства не всегда могут учесть все тонкости финансовой деятельности предприятий, поэтому автоматизацию необходимо проводить с учетом специфики предприятий. В этом на помощь приходит MS Excel.

Приведем, на наш взгляд, минимально необходимые формы для составления бюджета движения денежных средств, которые можно реализовать с помощью электронных таблиц MS Excel.

Любое среднее или крупное предприятие, занимающееся производственной деятельностью, состоит из подразделений, выполняющих определенные задачи производства и реализации товаров (работ, услуг). Для того чтобы произвести и реализовать товары (работы, услуги), необходимо знать, в каком периоде придут денежные средства, каков цикл производства как самих товаров (работ, услуг), так и материалов, и покупных комплектующих изделий, необходимых для выпуска конечного продукта. Поэтому для эффективного планирования денежных потоков каждое подразделение составляет ежемесячный бюджет движения денежных средств, корректируя его по мере необходимости. Бюджет можно составить с помощью электронной таблицы MS Excel, отразив ежемесячные поступления и ежемесячные расходы (на материалы, ПКИ, заработную плату, социальное страхование, накладные расходы, оплату услуг контрагентам, командировки и т.д.) по каждому товару (работе, услуги). Затем все подразделения сливают свои бюджеты в общую книгу MS Excel. Таким образом, составляется один файл, в котором на листе представлены бюджеты всех подразделений. С помощью макросов или применения элементарных операций MS Excel (ссылки на ячейки, арифметические действия) в этом же файле на отдельном листе формируется Бюджет доходов предприятия (табл. 1), в котором кроме доходов подразделений необходимо учитывать и доходы предприятия от финансовой, инвестиционной и прочей деятельности. В процессе составления плана прочие доходы расшифровываются и предоставляются более детально другими службами предприятия.

Таблица 1

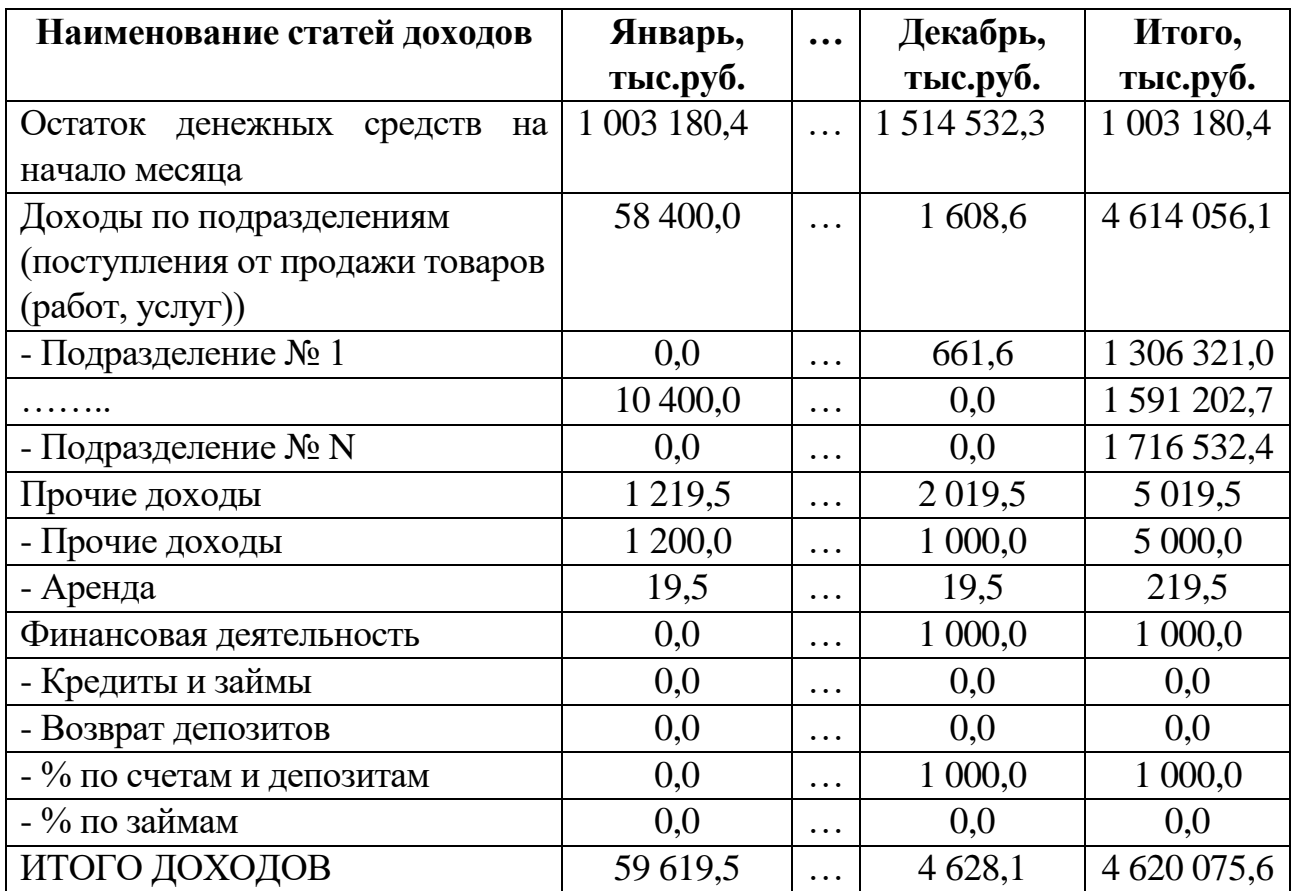

### *План доходов*

Далее также с помощью функций MS Excel на отдельном листе формируется Бюджет расходов. Все данные по подразделениям сливаются постатейно в расходную часть. Кроме того, экономические службы предприятия формируют расходы на операционную и финансовую деятельность, а технические (с учетом специфики предприятия) – на инвестиционную деятельность (табл. 2).

Таблица 2

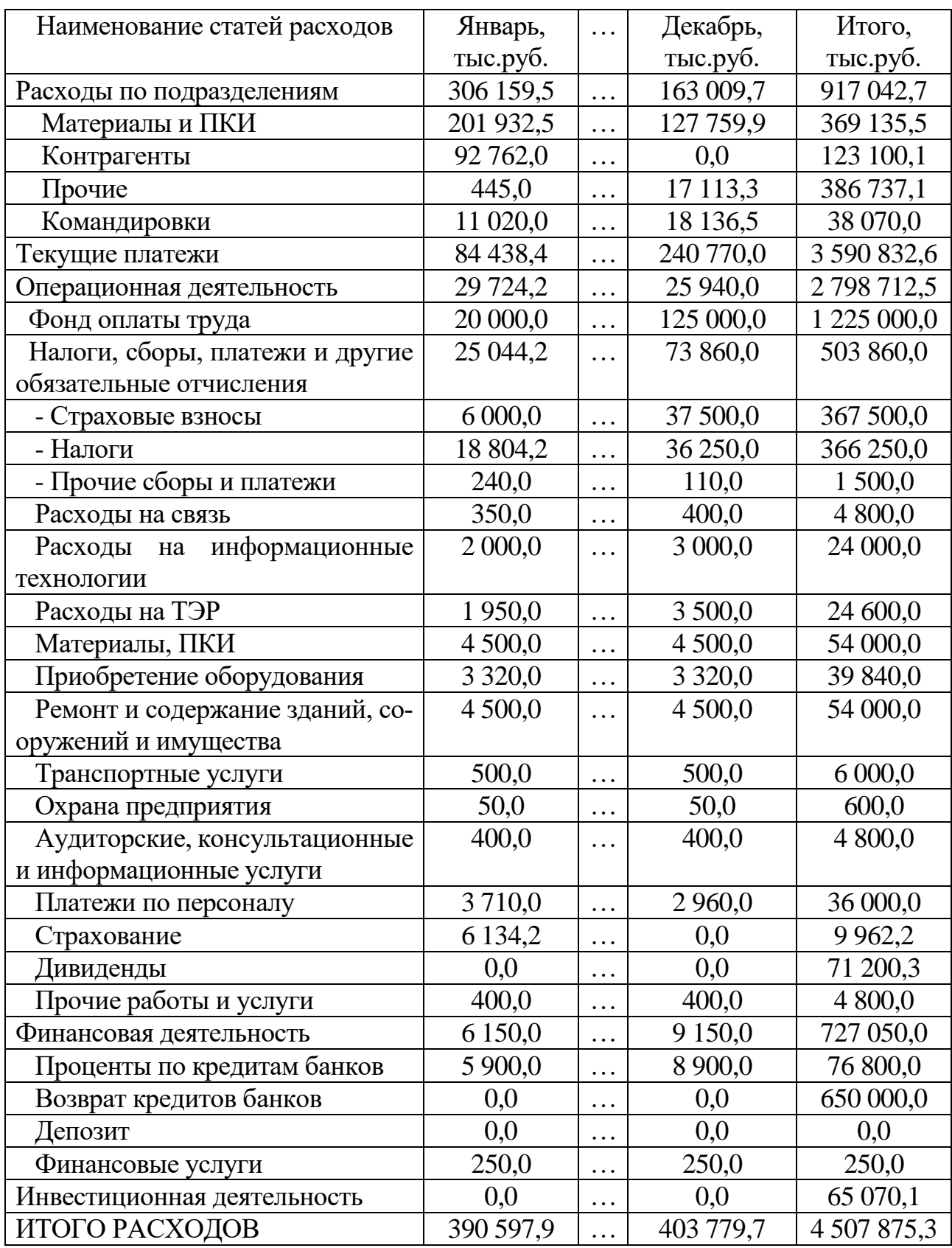

*План расходов*

После формирования Плана доходов и Плана расходов с помощью функций MS Excel на отдельном листе формируется Бюджет движения денежных средств (табл. 3).

Таблица 3

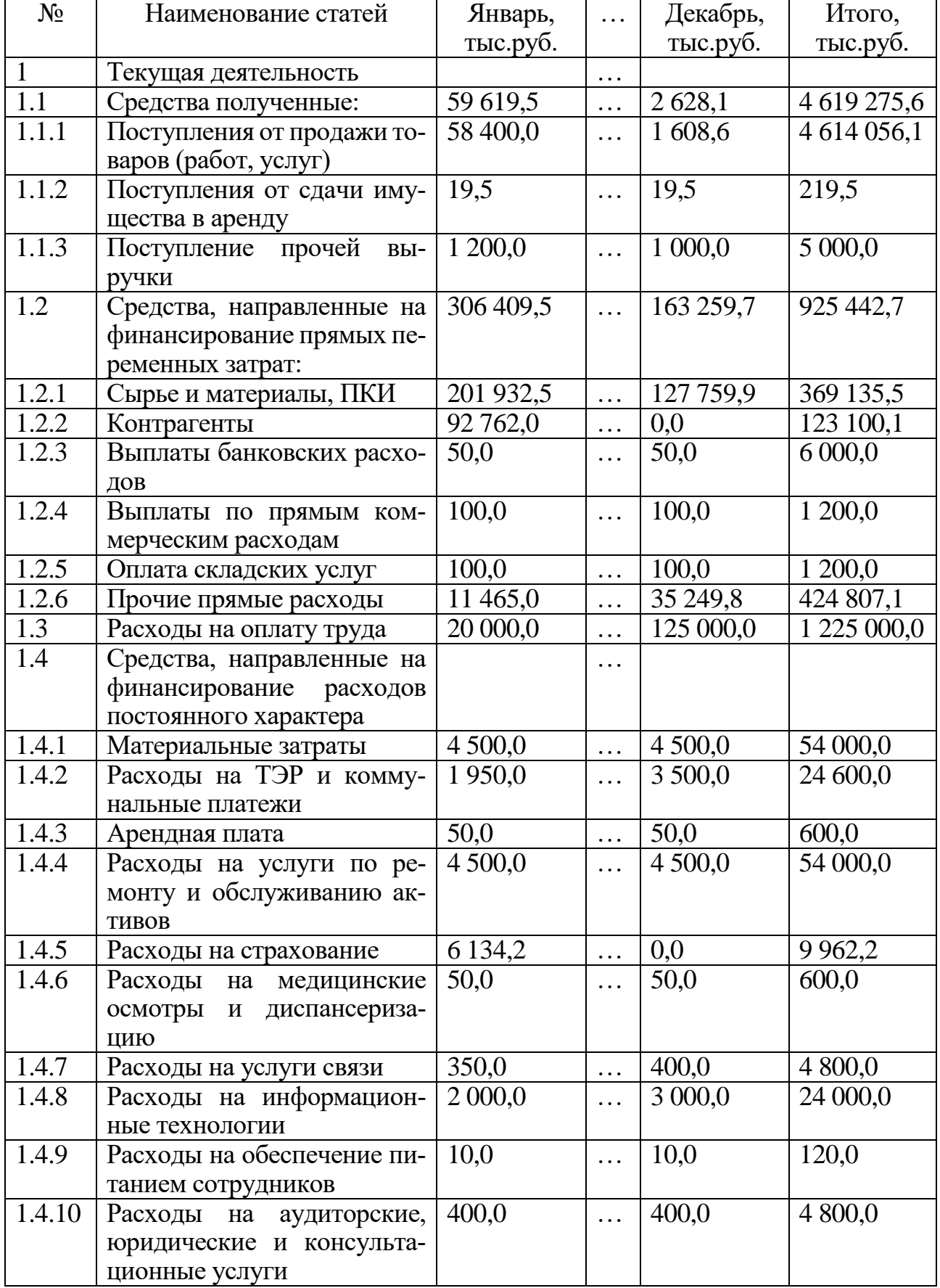

# *Бюджет движения денежных средств*

Продолжение табл. 3

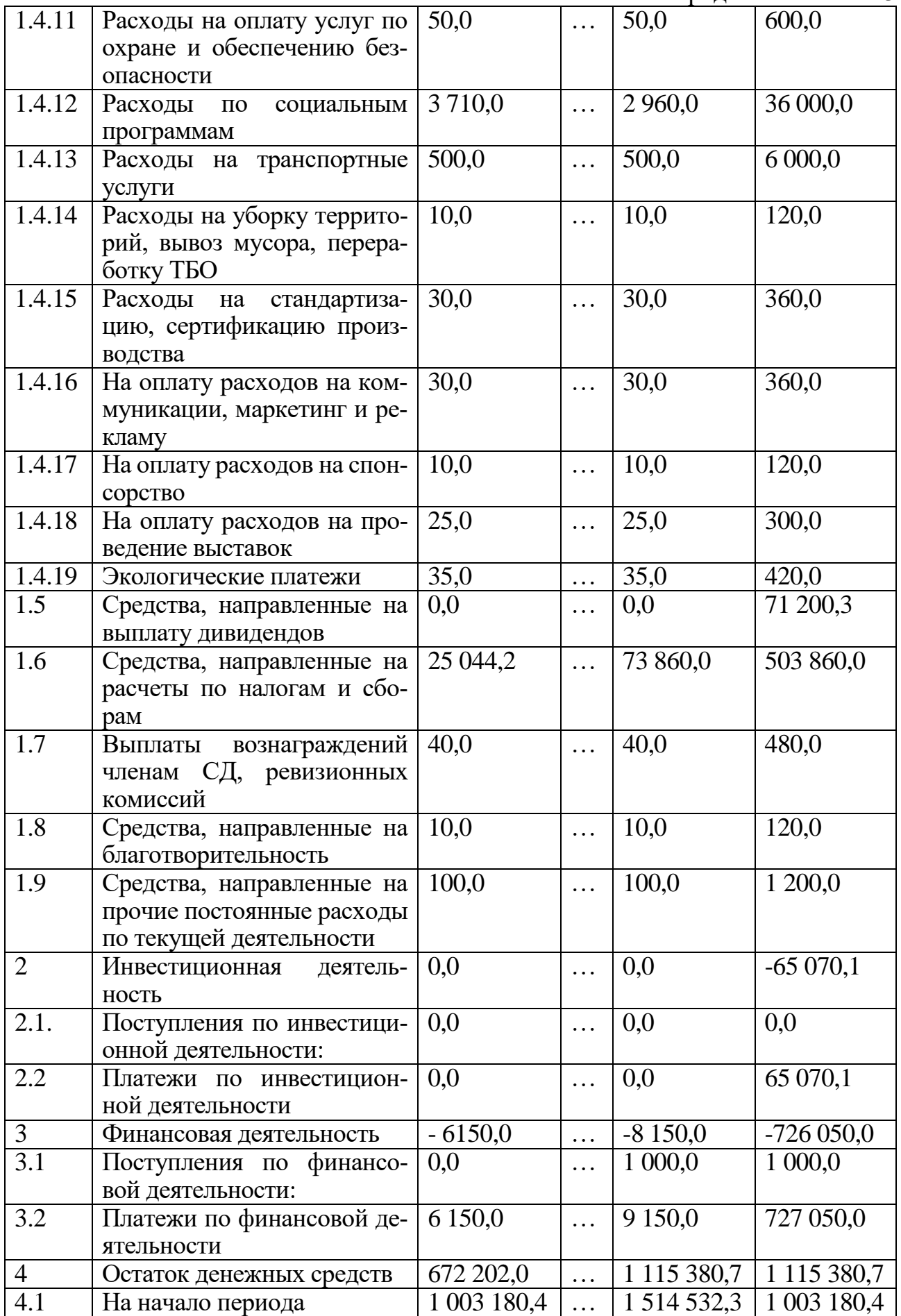

Окончание табл. 3

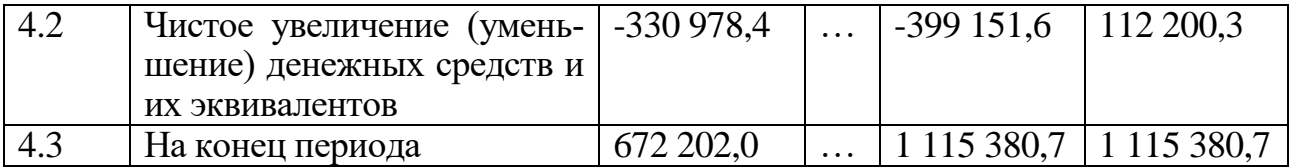

Таким образом, используя макросы или элементарные функции электронной таблицы MS Excel, предприятия могут весьма эффективно контролировать денежные потоки для принятия кратко- и долгосрочных управленческих решений.

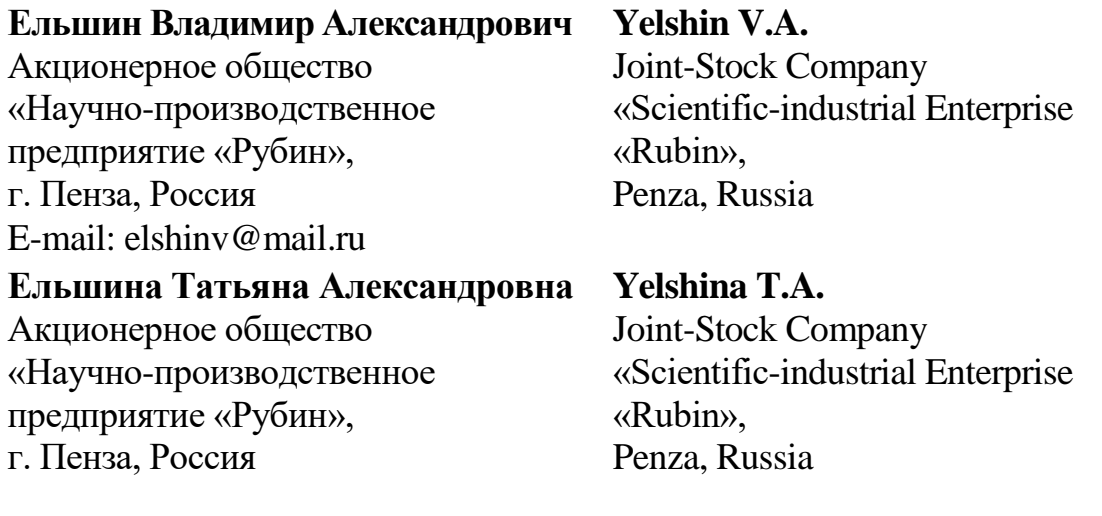